# Quick Start Gui **RA Agent in 5 Schritten**

Wie man RA Agent wird

19.02.2021 l Swisscom Trust Services C1 Public

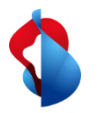

## **In 5 Schritten zum RA Agenten**

Nachdem dein Master RA Agent dich als RA Agent ernannt hat,

- 1. Erhältst du eine SMS mit einem Link zu deinem persönlichen E-Learning,
- 2. Führst du das E-Learning durch und absolvieren den Test,
- 3. Erhältst du eine weitere SMS mit einem Link auf die Pflichten des RA Agenten und akzeptierst diese,
- 4. Installierst du die RA App auf deinem Mobiltelefon,
- 5. Logst dich in die RA App ein und startest eine Identifikation und Registrierung.

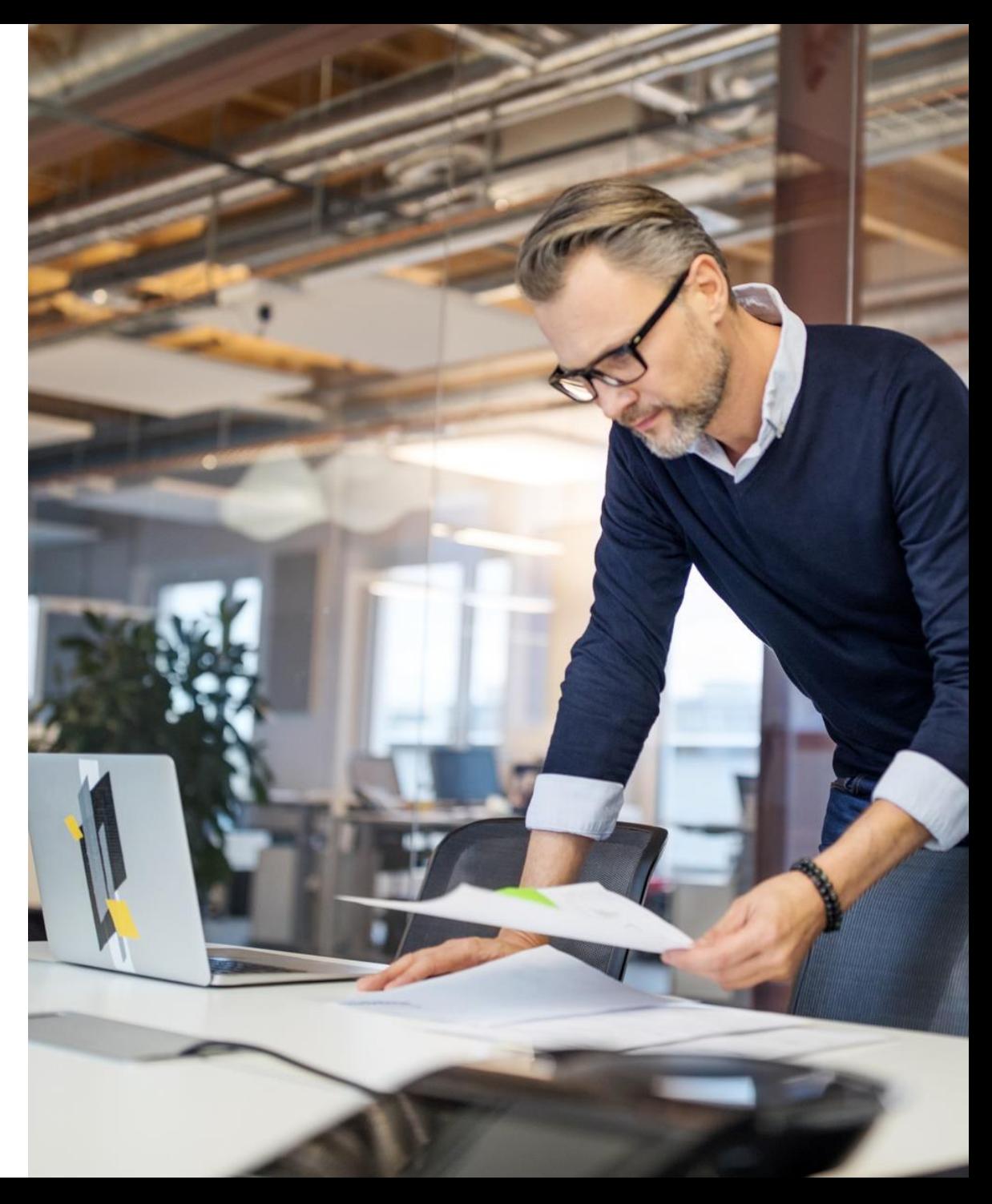

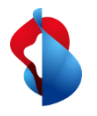

+41 58 221 74 23 >

So. 10, März, 13:00

Di. 12. März, 15:00

Do. 14, März, 12:50

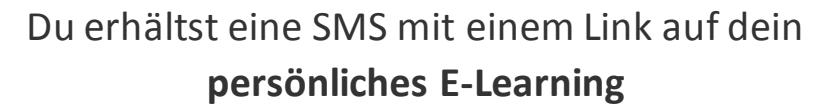

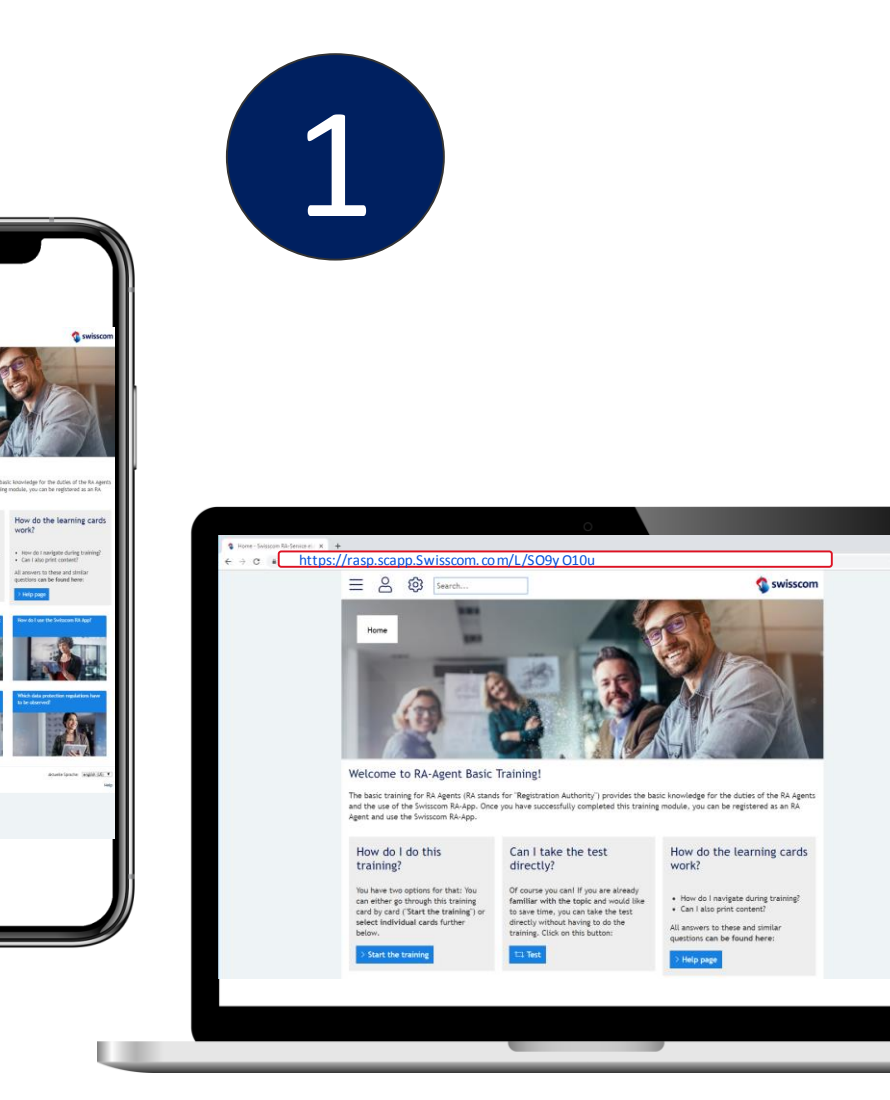

#### *Tipps & Tricks*

- $\triangleright$  Du kannst den Link in deinen Browser kopieren, um das E -Learning auf deinem Computer durchzuführen
- ➢ Du hast nun **14 Tage** Zeit, das E -Learning zu absolvieren .
- ➢ Solltest du es versäumt haben, das E -Learning in diesem Zeitraum zu absolvieren, wendest du dich an deinen Master RA Agenten .
- $\triangleright$  Du wirst einmal im Jahr eine Einladung erhalten, um das E -Learning zu wiederholen

Quick Start Guide – RA-Agent in 5 Steps- Feb 2021, RA Services , C1 Public

RA-Agentin 5 Steps-Feb 2021, RA Services, C1 Public

3

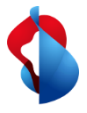

#### Du absolvierst dein **persönliches E -Learning**  und **schließt den Test ab**

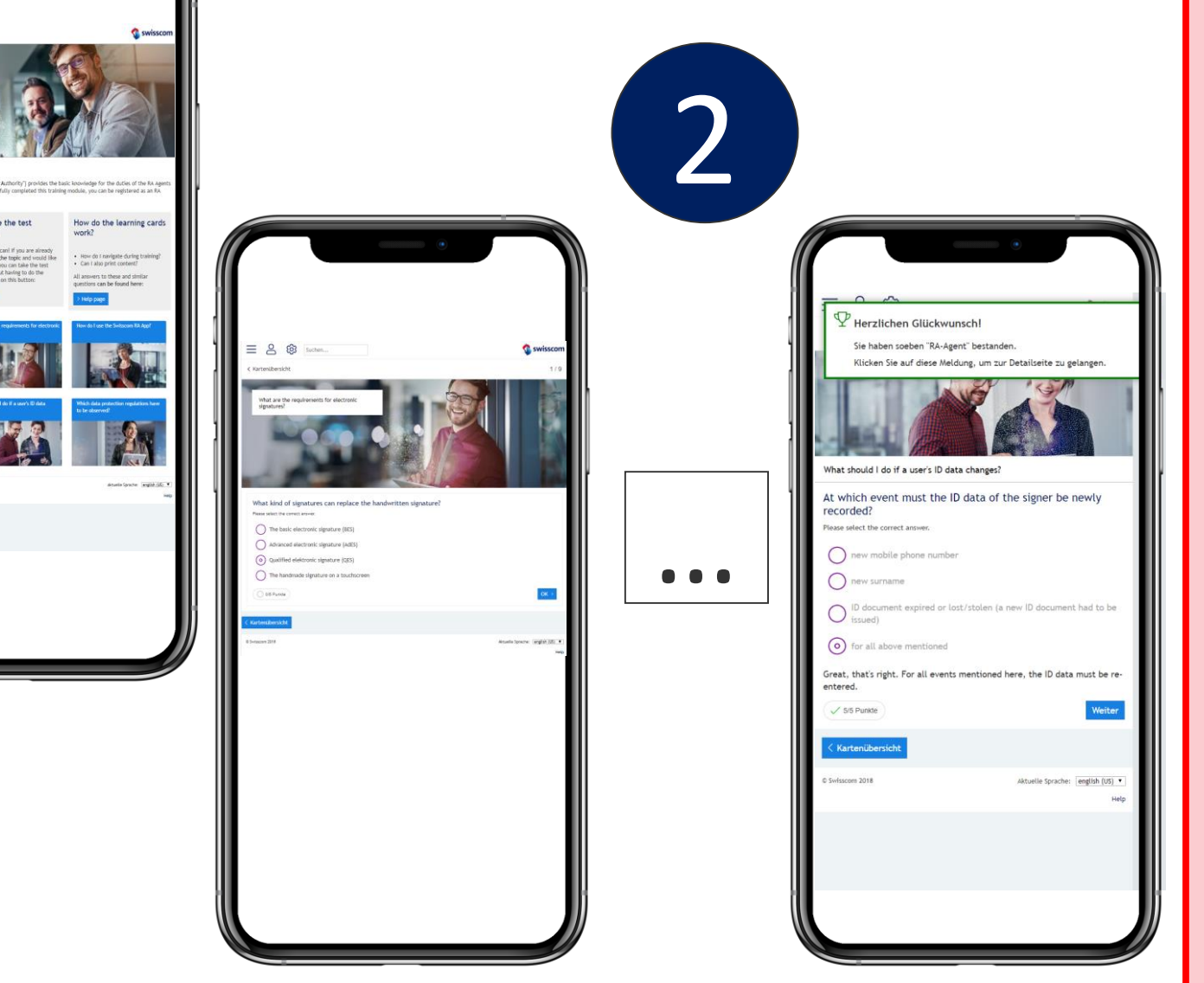

#### *Tipps & Tricks*

➢ Du musst alle 9 Wissens -Fragen korrekt beantworten, um das E -Learning abzuschliessen (45 von 45 Punkten)

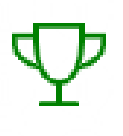

- ➢ Wenn du eine Frage nicht beantworten kannst, liest bitte die Lernkarte erneut.
- ➢ Du kannst jederzeit über deinen aktuellen Link zum E -Learning zurückkehren
- ➢ Wenn du ein erfahrener RA Agent bist oder die jährliche Wiederholung durchführst, kannst du direkt den Wissens -Test absolvieren, indem du auf "Test" klickst.

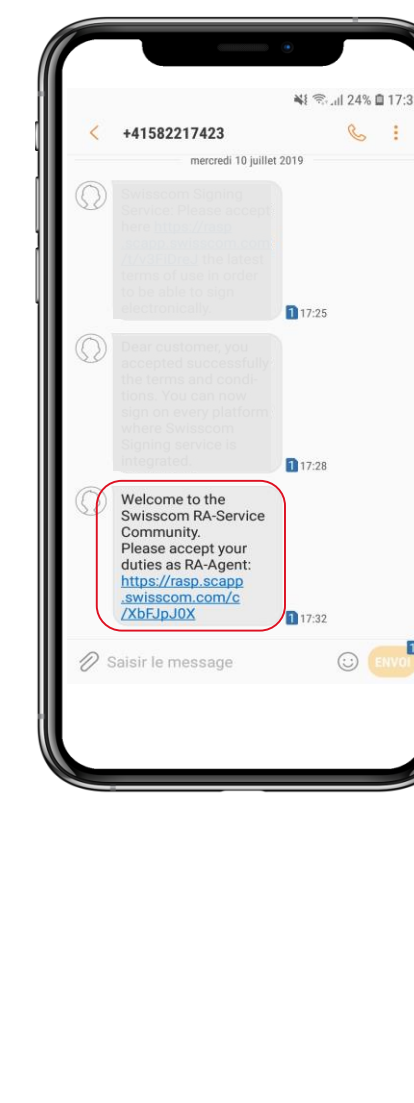

Du erhältst eine weitere SMS mit einem Link auf die **Pflichten des RA Agenten**, die du **akzeptieren** musst .

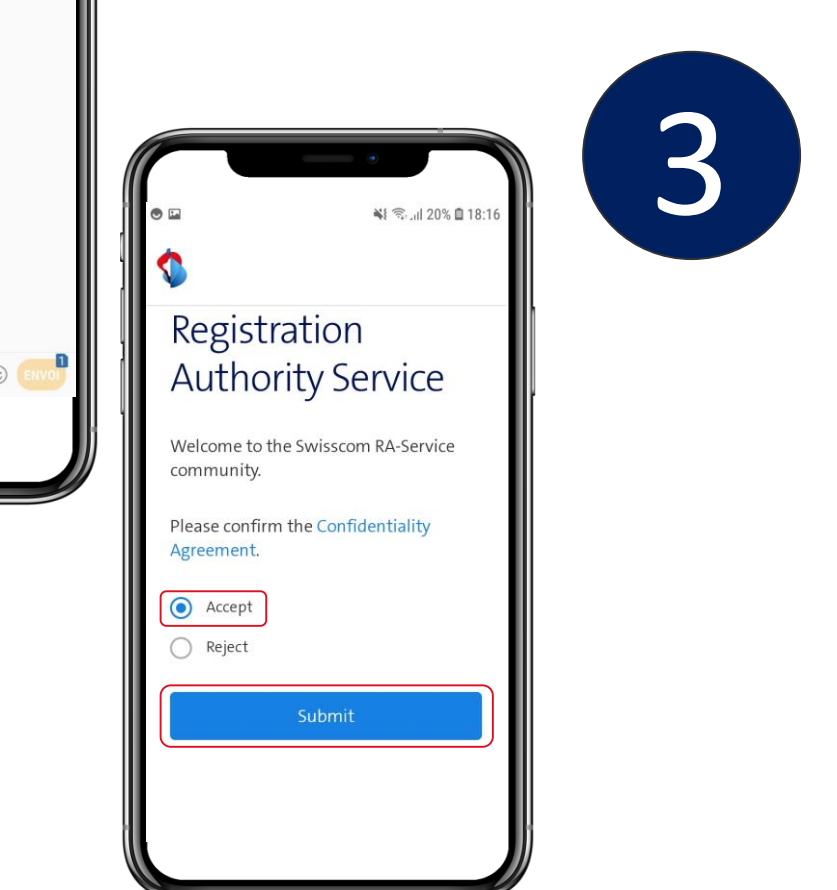

### *Tipps & Tricks*

- ➢ Du hast nun **14 Tage** Zeit die Pflichten des RA Agenten zu akzeptieren .
- ➢ Solltest du es versäumt haben, die Pflichten in diesem Zeitraum zu akzeptieren, wendest du dich an deinen Master RA Agenten

Die Swisscom RA App ist kostenlos in den App Stores **für iOS** and **Android** verfügbar. Suche einfach nach "**Swisscom RA**" oder scanne den QR Code für den Download. Installiere die Swisscom RA App auf deinem Gerät

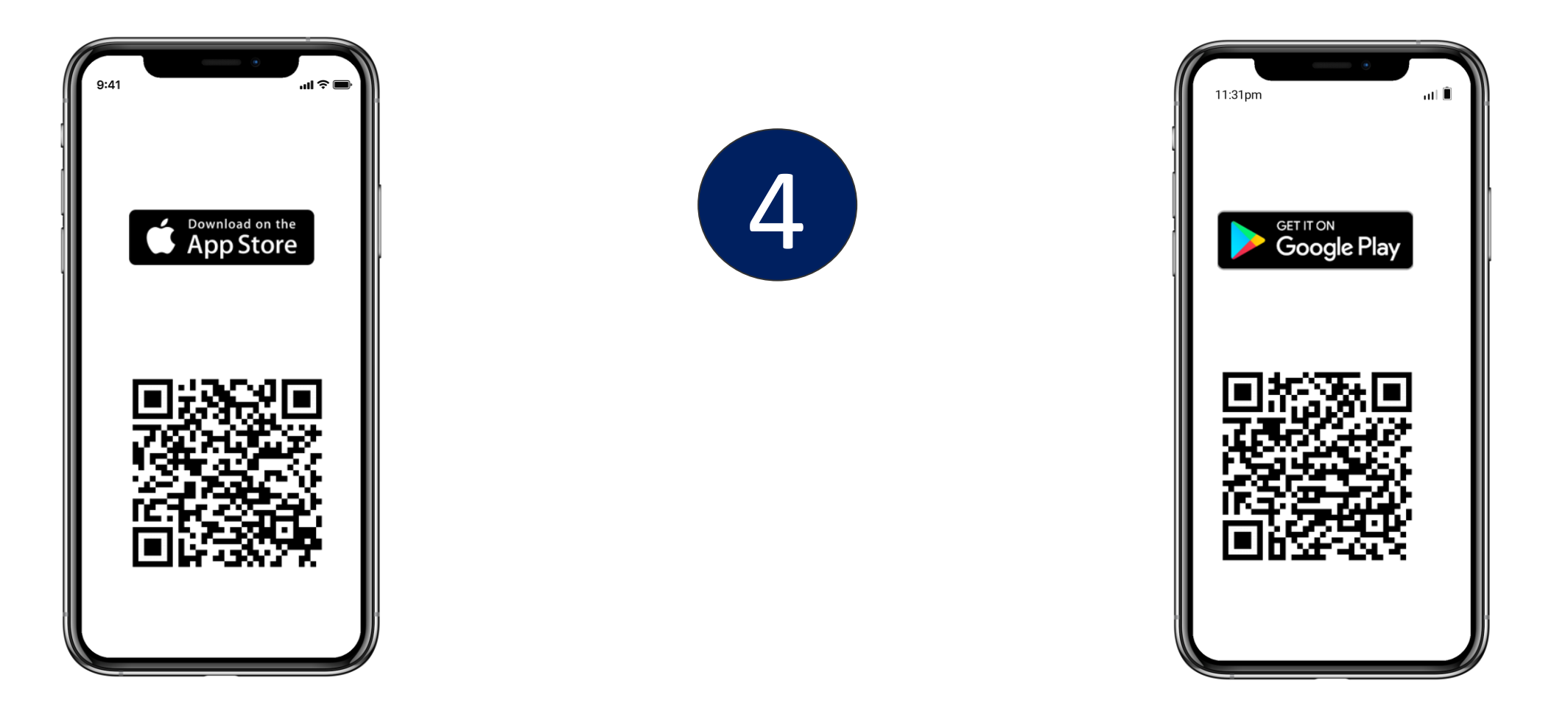

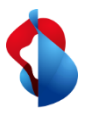

#### Starte die App und logge dich mit deiner **Mobilnummer** und **Firmenbezeichnung** ein.

5

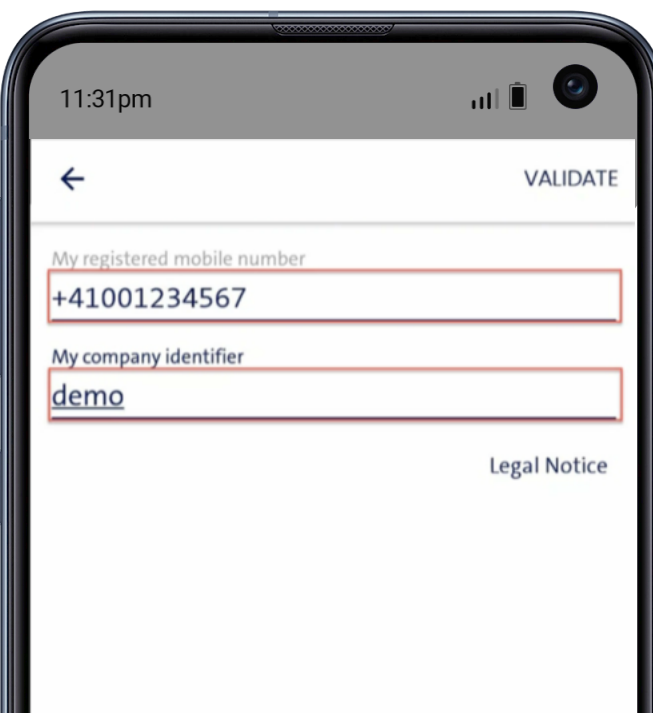

#### *Tips & Tricks*

- ➢ Eu kannst dich erst einloggen, wenn du das E-Learning absolviert und die Pflichten akzeptiert hast.
- ➢ Du erhältst die Firmenbezeichnung in einer SMS.
- ➢ Bitte verwende die Mobilnummer, die du bei deiner persönlichen Identifikation angegeben hast.

#### **Achtung:**

Aus Sicherheitsgründen wird die App nicht starten, sollte dein Mobiltelefon "Jailbroken" sein